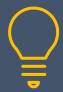

# **PowerPoint Virtual Training Sessions**

07968 867636 | www.primeratraining.co.uk | enquiries@primeratraining.co.uk

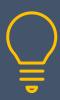

## Microsoft® PowerPoint Virtual Training Sessions

These virtual sessions are live, interactive tutor-led sessions, where you can ask questions and practice, using the exercises provided, whilst the tutor is there to help. Bitesize by design, you can chunk your learning to suit your specific needs and decide how many you want to do. For individuals or teams, virtual training gives you the freedom to receive training from wherever you are, from a specialist trainer.

## P1: Creating a New Presentation

#### **Duration: 1¼ hours**

#### **Fundamentals**

- Creating a new presentation
- Working with multi-level bullet points
- Adding new slides using slide layouts
- Changing slide layouts
- Autofitting text

## **P2: Title & Content Slide Layouts**

#### **Duration: 1% hours**

#### **Fundamentals**

- SmartArt lists
- Converting bullet points to SmartArt
- Organisation charts
- Tables

## **P3: Working with Charts**

#### **Duration: 1% hours**

#### Intermediate

- Creating & editing a chart in PowerPoint
- Creating bar, line and pie charts in PowerPoint
- Copying a chart from Excel to PowerPoint
- Changing the paste options: Linking & Embedding a chart
- Updating a chart

#### **P4: Pictures and Shapes**

## Duration: 1¼ hours

#### Intermediate

- Inserting pictures
- Moving, sizing, croping and compressing pictures
- Using Design Ideas
- Inserting shapes
- Working with shapes: size, move, group, align, stacking order
- Icons (Office 365 only)

## P5: Running the Show

#### **Duration: 1% hours**

#### Intermediate

Working with slide transitions

- Animations and the animation pane
- Animating bullet points
- Animating charts
- Slide show shortcuts
- Presenter view
- Saving a presentation as a show

## **P6: Slide Masters & Design Themes**

## **Duration: 1% hours**

#### Intermediate

- Changing all slides by changing the master
- Resetting slides to follow the master
- Changing backgrounds, colours, fonts and effects
- Saving a new theme

## P7: Managing a Presentation

#### **Duration: 1% hours**

#### Intermediate

- Deleting, rearranging and duplicating slides
- Reusing slides from other presentations
- Managing large shows using Sections
- Managing large shows suing Custom Shows

## **P8: Inserting Videos and Sound**

### **Duration: 1% hours**

### Intermediate

- Inserting videos, linking & embedding
- Running a video in a presentation
- Triming a video
- Adding and working with audio clips
- Narrating a show

## **P9: Creating Slide Layouts & Masters**

#### **Duration: 1% hours**

#### Advanced

- Creating a new slide master
- Adding slide layouts to a slide master
- Working with colours, fonts and effects
- Saving a theme
- Saving slides, masters and theme as a template
- Using a template